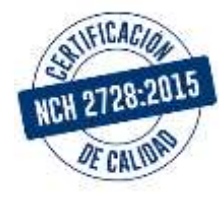

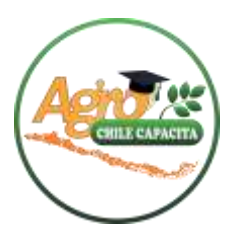

# *Curso: Técnicas De Uso De Planillas De Cálculo En Excel Nivel Básico.*

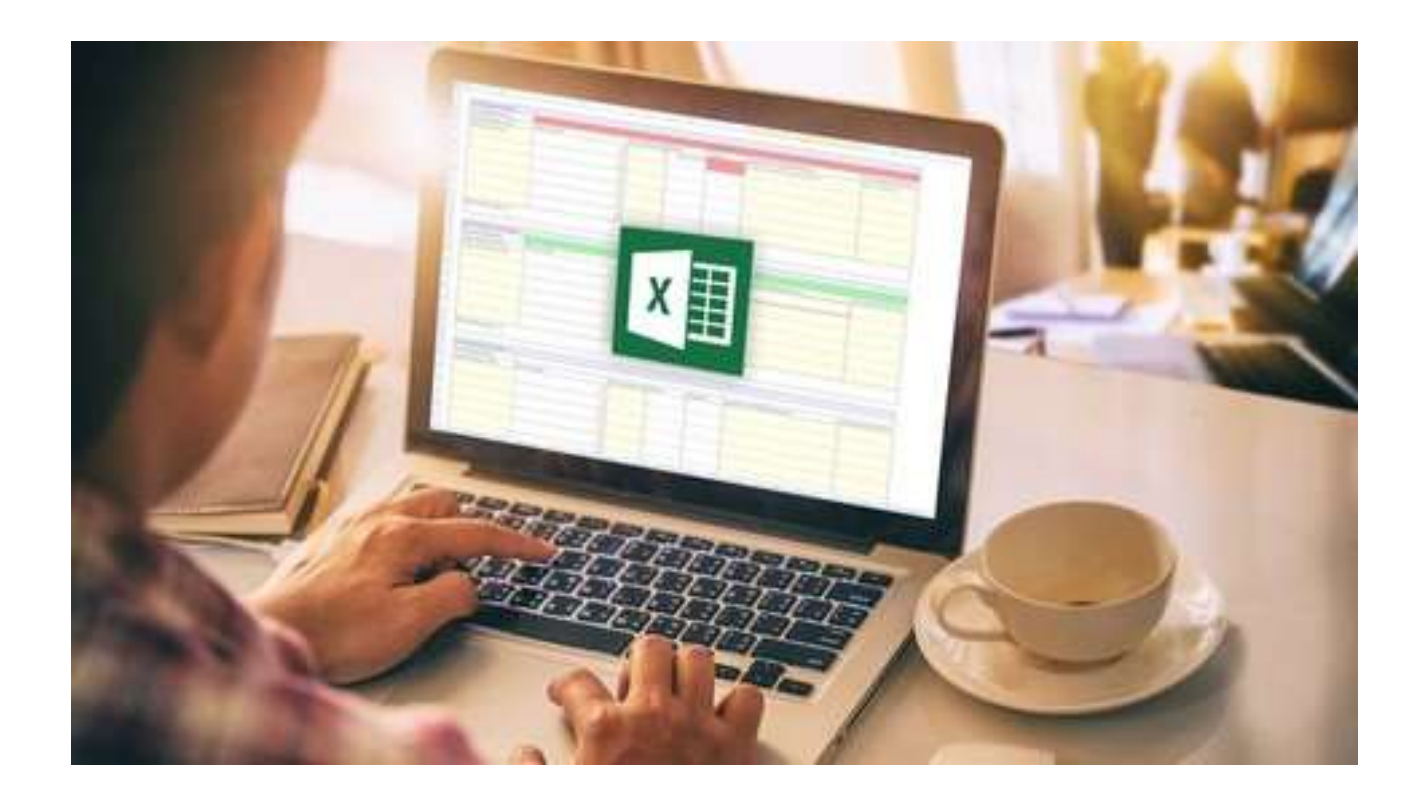

**CASA MATRIZ: CHORRILLOS 975, OFICINA B, SAN JAVIER, REGIÓN DEL MAULE. FONOS: 073-2322702, / CEL. 09-76195159, E-MAIL[: oeagerencia@agrochilecapacita.cl](mailto:oeagerencia@agrochilecapacita.cl)**

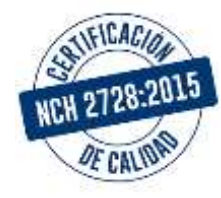

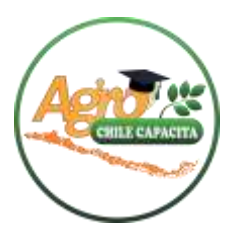

# *Curso: Técnicas De Uso De Planillas De Cálculo En Excel Nivel Básico.*

*Duración : 50 Horas referenciales. Fecha : Desde el momento en que se habilita al alumno en el aula virtual. Lugar : E-Learning, [https://aulavirtual.agrochilecapacita.cl/login/index.php.](https://aulavirtual.agrochilecapacita.cl/login/index.php) Horario : Libre, de acuerdo a la disponibilidad de tiempo del alumno. Plazo : 15 días corridos desde la habilitación en la plataforma. Requisitos Básicos: Correo electrónico de cada participante (24 horas antes del curso) Número de Celular de cada participante (24 horas antes del curso)*

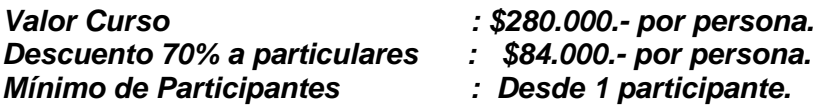

*IMPORTANTE: La inscripción a este curso en modalidad E-Learning Asíncrona, en el caso de ser adquirido por empresas para grupos de colaboradores, es posible que coordinemos de manera opcional, el apoyo en linea con un relator, durante 4 horas, repartidas entre las fechas de inicio y término de la actividad, donde podrá aclarar dudas al interactuar con el profesional y con los demás integrantes del curso.*

*Medios de Pago : Transferencia Bancaria a Cta. Cte. 981022815, Bco. SCOTIABANK, Soledad Valdés, Servicios de Capacitación EIRL, Rut 76.132.475-6, Emai[l info@agrochilecapacita.cl](mailto:info@agrochilecapacita.cl) o al Whatsapp +56939123848. Pague con débito o hasta en 12 cuotas con Tarjeta de Crédito Bancaria en el siguiente Link: \_\_\_\_\_\_\_\_\_\_\_\_\_\_\_\_\_\_\_\_\_\_\_\_\_\_\_\_\_\_\_\_\_\_\_\_\_\_\_\_\_*

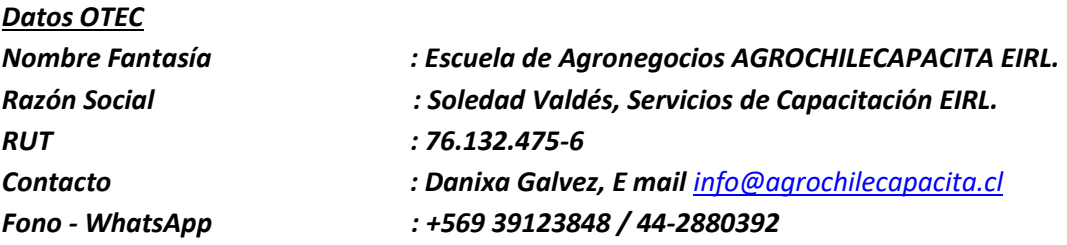

**CASA MATRIZ: CHORRILLOS 975, OFICINA B, SAN JAVIER, REGIÓN DEL MAULE. FONOS: 073-2322702, / CEL. 09-76195159, E-MAIL[: oeagerencia@agrochilecapacita.cl](mailto:oeagerencia@agrochilecapacita.cl)**

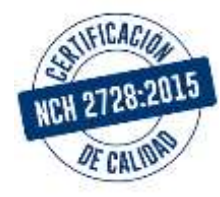

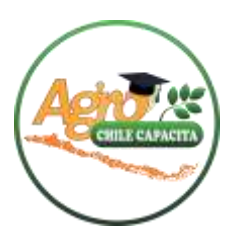

# *DESCRIPCIÓN DEL CURSO:*

*Curso destinado a conocer y manejar la herramienta Excel a nivel básico, aprenderá a utilizar la planilla de cálculo para operaciones de mediana dificultad, dar formato y configurar libros para su visualización e impresión. El curso es completamente interactivo, potenciando el aprendizaje.* 

#### *OBJETIVO GENERAL*

*Aplicar herramientas de Microsoft Excel nivel básico en el procesamiento y análisis de datos laborales de acuerdo a especificaciones técnicas establecidas por el software.*

### *RECURSOS*

*Contenido Teórico en videos explicativos. Simulaciones interactivas de práctica y reforzamiento. Evaluaciones por módulo y final.*

#### *CONTENIDOS*

#### *Módulo 1: Introducción a Excel 2010*

*Contenidos teóricos en video:*

- *1.1 ¿Qué es Excel y para qué sirve?*
- *1.2 Instalación e Inicio de la Aplicación.*
- *1.3 Entrar en Excel.*
- *1.4 Configuración de la Aplicación.*
- *1.5 Elementos de una Hoja de Cálculo.*
- *1.6 La Ventana Principal.*
- *1.7 Salir de Excel.*
- *1.8 Opciones de Visualización.*

#### *Módulo 2: La ayuda en Excel*

*Contenidos teóricos en video: 2.1 Ayuda de Microsoft Excel. 2.2 Microsoft Office Online.*

#### *Módulo 3: Trabajando con Excel 2010*

*Contenidos teóricos en video:*

- *3.1 Gestionar Libros.*
- *3.2 Movernos en una Hoja de Cálculo.*
- *3.3 Introducción y Edición de Datos.*

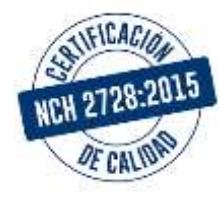

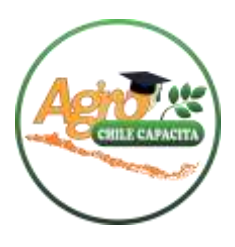

- *3.4 Seleccionar Celdas, Rangos y Hojas.*
- *3.5 Deshacer y Rehacer una Acción.*
- *3.6 Copiar y mover datos.*
- *3.7 Relleno Automático.*
- *3.8 Mover e Insertar Celdas, Filas y Columnas.*
- *3.9 Modificación de Filas y Columnas.*
- *3.10 Eliminar y Ocultar Celdas, Filas y Columnas.*
- *3.11 Trabajar con Hojas.*
- *3.12 Esquemas.*
- *3.13 Nombrar Celdas y Rangos.*
- *3.14 Buscar y Reemplazar.*

#### *Módulo 4: Formatos*

*Contenidos teóricos en video: 4.1 Formato de Fuente. 4.2 Alineación de Texto. 4.3 Alineación Vertical. 4.4 Bordes y Relleno. 4.5 Copiar Formato.*

# *Módulo 5: Fórmulas*

*Contenidos teóricos en video: 5.1 Elementos de una Fórmula. 5.2 Operaciones. 5.3 Cómo Crear una Fórmula Sencilla. 5.4 Error en una Fórmula. Módulo 6: Funciones Contenidos teóricos en video: 6.1 Introducción. 6.2 Estructura de las Funciones. 6.3 Tipos de Funciones. 6.4 Insertar una Función. 6.5 función Producto. 6.6 Redondear. 6.7 Entero, Año y Día. 6.8 Promedio, Max, Min.*

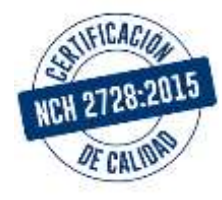

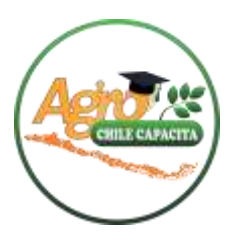

*6.9 Funciones de Cadena I. 6.10 Funciones de Cadena II. 6.11 Contar. 6.12 Sumar Si.*

*Módulo 7: Imprimir Contenidos teóricos en video: 7.1 Vista Preliminar. 7.2 Establecer Área de Impresión. 7.3 Configurar Página. 7.4 Encabezado y Pie de Página. 7.5 Cuadro de Diálogo Imprimir.*

# *Procedimiento para respaldo de Asistencia en Cursos E-LEARNING AGRO CHILE CAPACITA (Empresas).*

*La empresa debe informarse sobre los procedimientos para hacer efectiva la franquicia tributaria, dado que puede perderla si no cumplen con los plazos requeridos. Si el alumno beneficiario no registra conectividad o que registre acceso y no cumple con la asistencia mínima de SENCE será la empresa la que deberá asumir el costo total del curso.*

*Es necesario que la persona responsable de su inscripción nos haga llegar al momento de la inscripción una copia del registro de la actividad de capacitación ante SENCE. En este documento se debe especificar:*

- *- El folio de registro*
- *- Datos del participante y curso inscrito*
- *- Fechas de inicio y término*
- *Es importante señalar que:*
- *- SENCE no permite cambios de curso.*

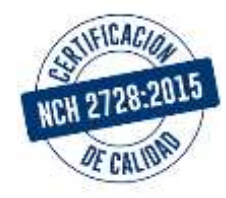

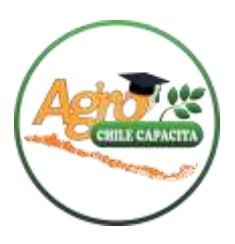

*- Para aquellos alumnos que no pueden cumplir con sus obligaciones por razones de salud, la licencia médica deberá ser presentada directamente por la empresa a SENCE. No será responsabilidad de Agro Chile Capacita efectuar este trámite.*

*Para obtener la franquicia tributaria, el alumno debe:*

*▪ Obtener su Clave Única en la página del Registro Civil:* 

*<https://www.registrocivil.cl/principal/canal-tramites/clave-unica>*

*▪ Asegurarse de registrar su asistencia cada vez que ingrese a la plataforma (iniciando y cerrando sesión) para ello debe ingresar en el bloque lateral "Marca Asistencia SENCE" ubicado en el curso correspondiente.*

*▪ Es de responsabilidad exclusiva del alumno registrar su conectividad en la plataforma e informarse del procedimiento establecido por SENCE para hacerlo efectivo. El OTEC sólo deberá informar a los alumnos respecto del sistema de control de asistencia que cuenta la plataforma (descrito en el punto anterior).*

*▪ Una vez que el alumno finalice el curso (fecha en plataforma SENCE), siempre y cuando tenga conectividad, deberá generar una declaración Jurada, la cual podrá emitirse desde la plataforma de SENCE, desde el día siguiente de finalizado el curso, en el link:* 

*<http://lce.sence.cl/CertificadoAsistencia/#no-back-button>*

*▪ La única información válida de conectividad es la entregada por SENCE, para revisarla se debe ingresar a:*

*<http://lce.sence.cl/CertificadoAsistencia/#no-back-button>*

*Nota: ESCUELA DE AGRONEGOCIOS AGROCHILECAPACITA E.I.R.L se compromete a manejar en todo momento bajo estricta confidencialidad los datos personales y la propiedad intelectual de sus clientes.* 

**CASA MATRIZ: CHORRILLOS 975, OFICINA B, SAN JAVIER, REGIÓN DEL MAULE. FONOS: 073-2322702, / CEL. 09-76195159, E-MAIL[: oeagerencia@agrochilecapacita.cl](mailto:oeagerencia@agrochilecapacita.cl)**